## **COMO ALTERAR SUA CONTRIBUIÇÃO**

**1. Acesse ao site www.wegprev.com**

- **2. Clique na ÁREA DO PARTICIPANTE**
- **3. Entre com seu CPF e Senha**

## **Clique no campo Alteração de Contribuição**

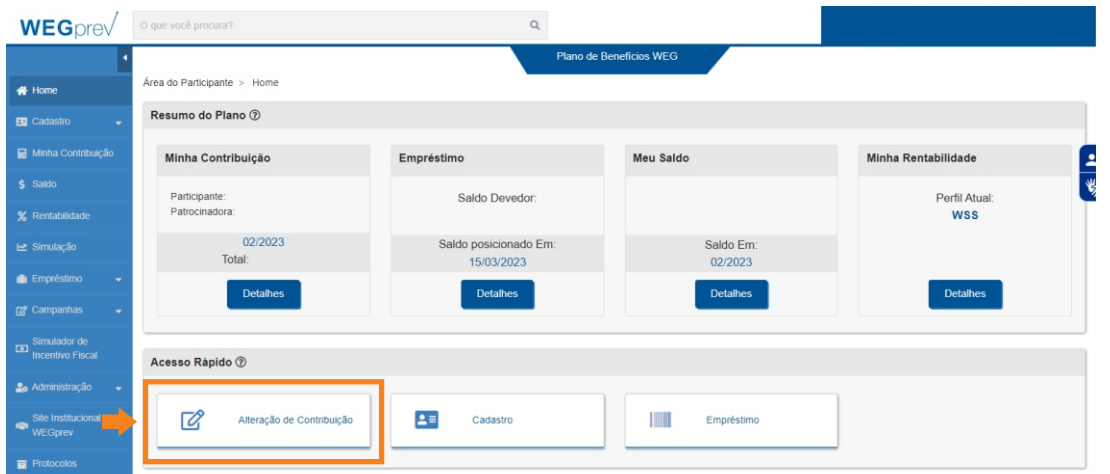

## **Clique em Prosseguir**

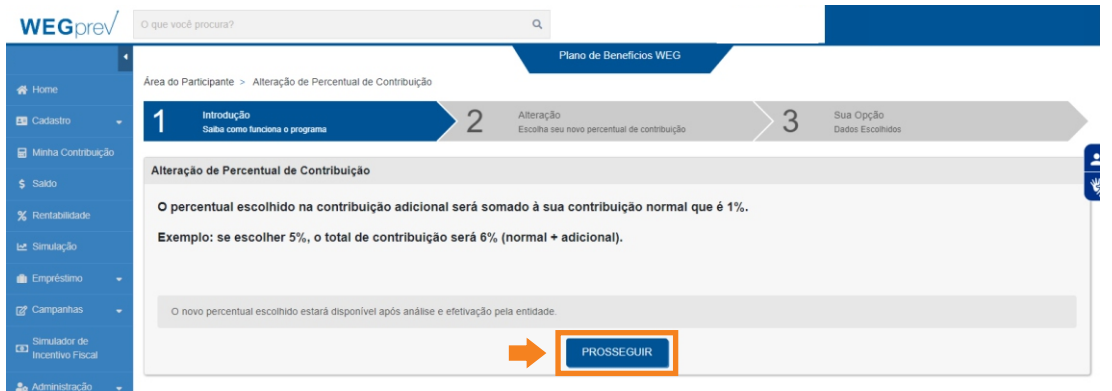

## **Insira o novo percentual e clique em Salvar Alteração**

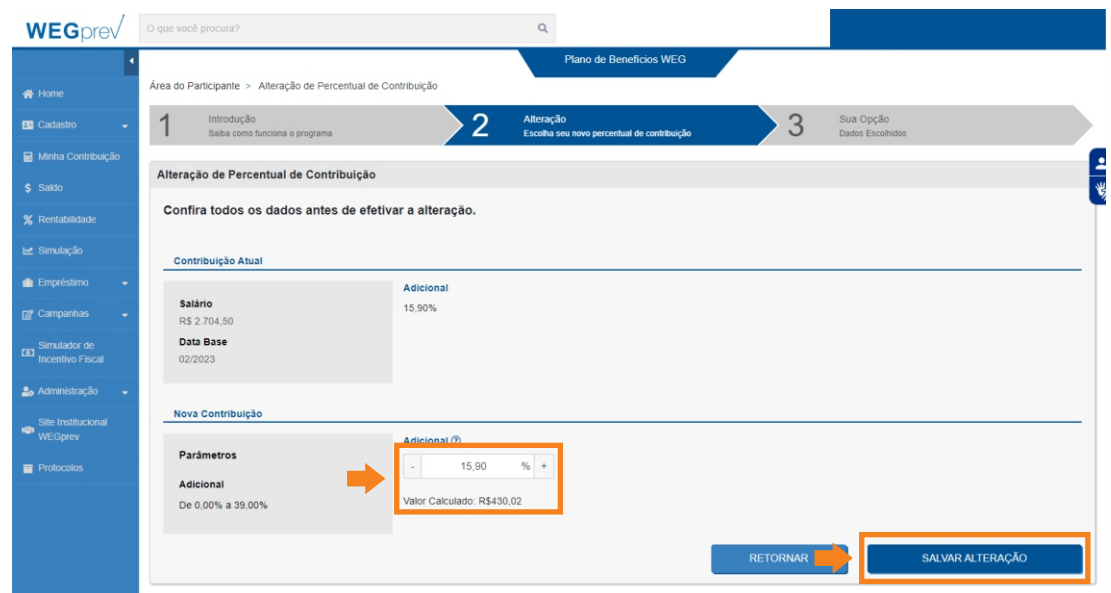